## **ITNRides Cheat Sheet Booking Rides and Scheduling Drivers**

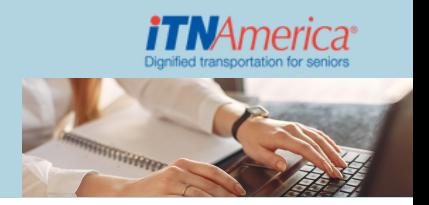

## Special notes for **Booking Rides**

- Rider not displaying on Book a ride Check the following:
	- Membership Status = Active
	- o Rider Status active = Active
	- Bill to (Primary) is the rider's PTA or a designated Business Account
- Ensure that you have the correct Bill To if you don't it will needed to be added using the New Bill to Affiliation quick action button

**Scheduling Drivers** – A driver must have availability to have a route and a driver must have a route for Generate Routes to Succeed

## Four ways to adjust availability:

- **Default Availability** on the Contact record 1.
- **Update Availability** (Quick Action Button) allows updating one day at a time. 2. Existing availability can be increased, but NOT decreased
- **Driver Availability** (Quick Action Button) update or delete driver availability for 3. multiple days for current and next week.Currently does not allow changes for today or tomorrow.
- Least preferable **Availabilities** Related Record on contact. Use this to delete or 4. reduce availability for today or tomorrow. REMOVE a driver from rides before deleting or reducing availability.

AFTER all drivers for the day have availability:

## **Generate Routes** 1.

**Check the Batch Job Routing History Report** (can be found on homepage) – this is 2.an important step (keep the page open on separate tab on your desktop and refresh to see if the batch Succeeded or Failed.